## **Tisztelt Ügyfeleink!**

Az elektronikus ügyintézés és a bizalmi szolgáltatások általános szabályairól szóló 2015. évi CCXXII. törvény (továbbiakban: Eüsz tv.) az elektronikus ügyintézést biztosító szerv és az ügyfél elektronikus kapcsolatának általános szabályait, továbbá az elektronikus ügyintézést biztosító, valamint egyéb szervek informatikai együttműködésével kapcsolatos rendelkezéseit tartalmazza.

Az Eüsz tv. 1.§ 17. b) pontja alapján a helyi önkormányzat és a polgármesteri hivatal elektronikus ügyintézést biztosító szerv, amely 2018. január 1. napjától köteles az ügyek elektronikus intézését az E-ügyintézési tv-ben meghatározottak szerint biztosítani.

Az Eüsz tv. 9.§ (1) bek. a) és b) pontja alapján 2018. január 1. napjától **elektronikus ügyintézésre köteles** az ügyfélként eljáró**gazdálkodó szervezet**, valamint az ügyfél **jogi képviselője**.

Felhívjuk a tisztelt adófizetőink figyelmét, hogy 2018. január 1-jét követően a gazdasági társaságok, az egyéni cégek és az egyéni vállalkozók *kizárólag elektronikus úton indíthatnak adóigazgatási eljárást***!**

Tájékoztatjuk ügyfeleinket, hogy **természetes személy ügyfelek részére** a Eüsz tv. **nem teszi kötelezővé az ügyek elektronikus intézését**, azonban lehetőséget biztosít számukra is.

Sárbogárd Város Önkormányzata számos ügytípusban az ASP rendszer részét képező **Elektronikus ügyintézési Portá**lon (a továbbiakban: Portál) közzétett elektronikus űrlapok útján, valamint egyéb esetben **e-Papír** szolgáltatás útján biztosítja az elektronikus ügyintézés lehetőségét. **A szolgáltatásokat kizárólag Ügyfélkapu regisztrációval rendelkező adózók vezetik igénybe.** Az ügyindítás bejelentkezéshez és regisztrációhoz kötött szolgáltatás, ennek hiányában az űrlap legfeljebb csak nyomtatható és papír alapon nyújtható be.

A Portálra való belépéskor szükséges kiválasztani a kívánt azonosítási módot (ügyfélkapu), majd az adatok megadása után az ÁSZF (Általános Szolgáltatási Feltételek) elfogadását követően van lehetősége az azonosítást igénylő ASP szolgáltatások érdemi igénybevételére. Ezt követően választható ki, hogy melyik településsel kapcsolatban kívánja majd a szolgáltatást igénybe venni.

Ügyfélkapuval rendelkező magánszemélyek és egyéni vállalkozók, mielőtt az ügynek megfelelő űrlapot szeretnének elektronikusan benyújtani, úgy első alkalommal regisztrálniuk szükséges az önkormányzati hivatali portálon [\(https://ohp.asp.lgov.hu](https://ohp.asp.lgov.hu/) oldalon).

A regisztrációt az ügyfélkapu regisztráció során megadott adatokkal egyezően kell elvégezni. Ezután tudnak belépni a rendszerbe és kiválasztani azt az Önkormányzatot, jelen esetben Sárbogárdot, ahol ügyeiket intézni kívánják.

Amennyiben meghatalmazottként más adózó nevében szeretne adózási adatokat megtekinteni vagy iparűzési adóbevallást kíván elektronikus úton beadni, meghatalmazás szükséges (lásd: Meghatalmazás önkormányzati adóügyekben űrlap).

- Ügyindítás
	- o Lehetősége nyílik különféle űrlapok kitöltésére és ezáltal a papír alap helyett elektronikus ügyindításra. A szolgáltatás segítségével az elektronikusan kitöltött és benyújtott kérelmei, beadványai bármilyen egyéb teendő nélkül (postázás, személyes megjelenés) továbbításra kerülnek az önkormányzathoz.
- Ügykövetés
	- o Elektronikus azonosítást követően a korábban Portálon elektronikusan elindított helyi önkormányzati ügyeinek státuszát is nyomon követheti. A Portál három státuszról ad Önnek visszajelzést: folyamatban, lezárt vagy minden ügy. Jelenleg kizárólag a saját ügyeire vonatkozó információkat kérhet le.
- Adóegyenleg lekérdezés
	- o A szolgáltatás segítségével lekérdezheti az önkormányzatunkhoz tartozó helyi adó egyenlegét. A lekérdezés során egyszerűen azonosítja magát, majd megadja az adóazonosító jelét vagy a vállalkozása adószámát, és máris megismerheti a személyes vagy képviselt cég nyilvántartott adóegyenlegét. Természetesen más személy vagy vállalkozás esetében akkor tudja igénybe venni ezt, ha érvényes és egyúttal a helyi adóhatósághoz benyújtott meghatalmazással rendelkezik. Ezt a meghatalmazást az e-szolgáltatás a háttérben ellenőrzi, külön teendője nincs.

A Portálon beküldött ügyek automatikusan az illetékes önkormányzati hivatalhoz kerülnek.

## **A szolgáltatás használatához az alábbi feltételek szükségesek:**

- IE 11 (vagy frissebb), MozillaFirefox 57 (vagy frissebb), vagy GoogleChrome 62 (vagy frissebb) böngésző;
- KAÜ (Központi Azonosítási Ügynök) azonosítás (Ügyfélkapu, Részleges Kódú Telefonos Azonosítás és az eSzemélyivel történő chip alapú azonosítás);
- Ha a Rendelkezési Nyilvántartásban kizárta az elektronikus ügyintézést, a szolgáltatásokat saját nevében nem tudja használni.

Az elektronikus űrlapok elérhetősége[:](https://ohp-20.asp.lgov.hu/nyitolap) <https://ohp-20.asp.lgov.hu/nyitolap>

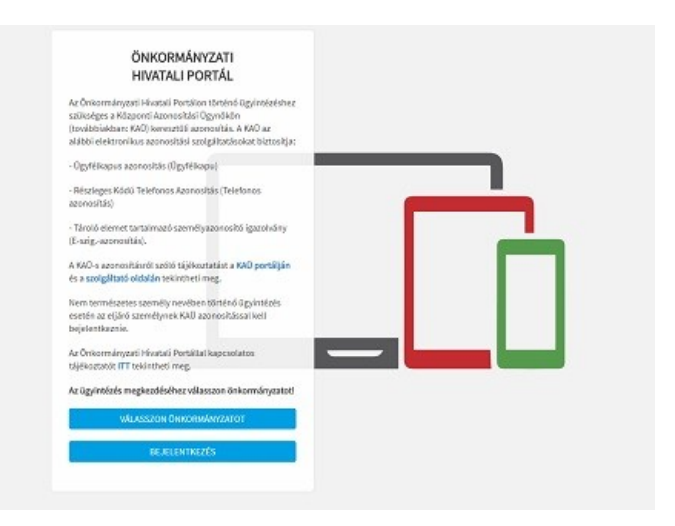

## **A szolgáltatás használatához az alábbi feltételek szükségesek:**

A Portál bárki számára elérhető, egyes funkciók szabadon használhatók, más funkciók azonban regisztrációhoz kötöttek. Az első belépéskor létrejön az ASP személyes fiók, amelyben különféle személyre szabott beállítások és adatok adhatók meg, amelyek természetesen később módosíthatók.

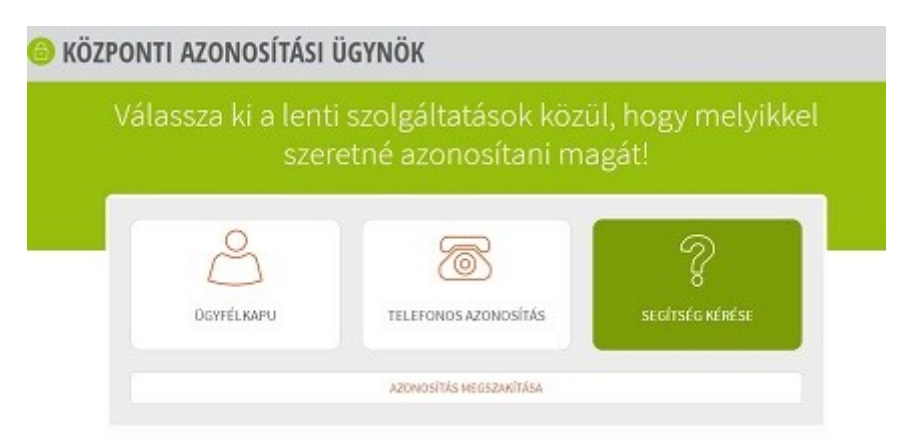

Az azonosítást követően, az ügyintézés megkezdéséhez először válassza ki Önkormányzatunkat! (Az ügyintézési szolgáltatások köre településenként eltérhet.)

Sikeres regisztrációt, bejelentkezést követően, az Önkormányzat kereső menüpontban tudja kiválasztani az Önkormányzatot. Amennyiben korábban már regisztrált és megjelölt alapértelmezett önkormányzatot, akkor a baloldali menüvel azonnal az alapértelmezett önkormányzat kiválasztott szolgáltatására navigálhat el.

A sárbogárdi elektronikus űrlapok elérhetősége[:](https://ohp-20.asp.lgov.hu/nyitolap) <https://ohp-20.asp.lgov.hu/ugyinditas>

Amennyiben az ügye elintézéséhez a Portál felületén nem talál elektronikus űrlapot, akkor az e-Papír szolgáltatás keretében nyújthatja be a kérelmét, beadványát.

AzE-papír szolgáltatás elérhetősége[:https://epapir.gov.hu/](https://epapir.gov.hu/)

Részletes tájékoztatás a Portálról: <https://ohp-20.asp.lgov.hu/tajekoztato>

## **A Portálon elektronikusan indítható ügyek (publikált űrlapok):**

Adó szakrendszerhez kapcsolódó űrlapok:

- Bejelentkezés, változás-bejelentés
- Bejelentés desztilláló berendezés tulajdonjogáról, tulajdonjogának megszerzéséről
- Gépjárműadó
- Bevallás a helyi iparűzési adóról 2014
- Bevallás a helyi iparűzési adóról 2015
- Bevallás a helyi iparűzési adóról 2016
- Bevallás a helyi iparűzési adóról 2017
- Bevallás a helyi iparűzési adóról 2018
- Ideiglenes jelleggel végzett helyi iparűzési adó bevallás
- Helyi iparűzési adóelőleg kiegészítés bevallása
- Nyilatkozat adómentesség igénybevételéről
- Talajterhelési díj bevallás
- Termőföld bérbeadásából származó jövedelem adójához kapcsolódó bevallás
- Kérelem általános adóigazolás kiállítására
- Meghatalmazás önkormányzati adóügyekben
- Kérelem túlfizetés átvezetésére és/vagy visszautalására
- Adó- és értékbizonyítvány kiállítási kérelem
- Egyszerűsített részletfizetési kérelem
- Megkeresés köztartozás behajtására
- Méltányossági kérelem

Az elektronikus ügyintézéssel kapcsolatos kérdéseiket feltehetik a [pmhivatal@sarbogard.hu](mailto:pmhivatal@sarbogard.hu) e-mail címen.